## ミートへの入室方法

## **①右の をタップ**

## **②自分の学年をタップ**

## **③左上の方にある「参加」をタップ**

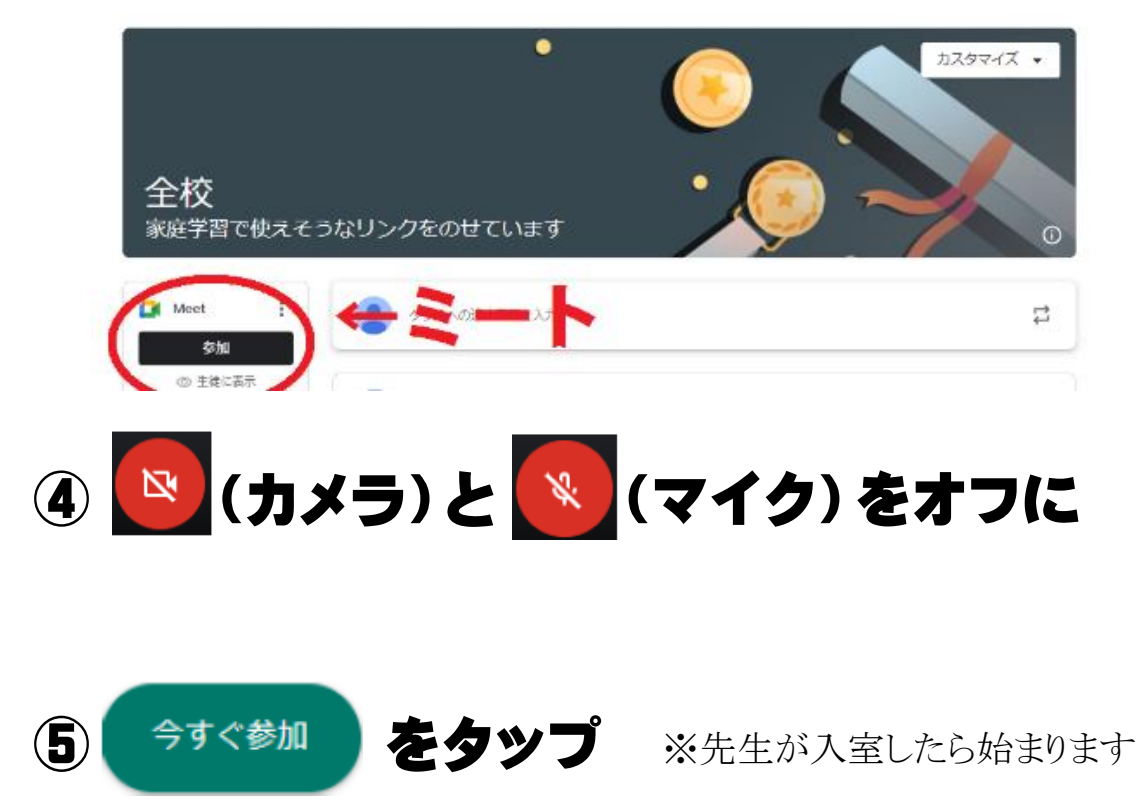